## **HIKVISIO**N

| Title:   | DS-19A How to connect PSTN to control Panel  | Version: | v1.0 | Date: | 01/23/2019 |
|----------|----------------------------------------------|----------|------|-------|------------|
| Product: | DS-19A Series Network Security Control Panel |          |      | Page: | 1 of 5     |

#### Preparation

- 1. DS-19A08-BNG Security Control Panel
- 2. PSTN module and Third-party Alarm receiver

### How to connect PSTN to control Panel

1. Find the port for PSTN module.

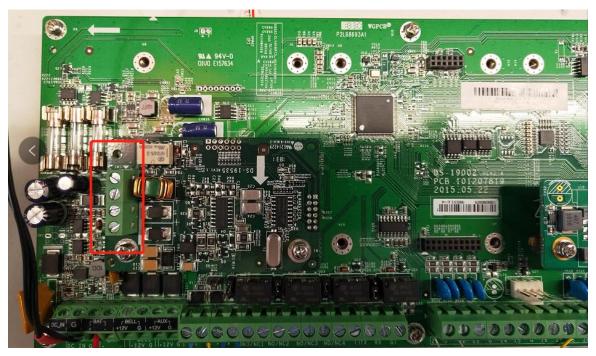

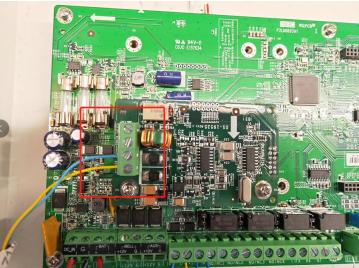

© Hangzhou Hikvision Digital Technology Co.,Ltd. All Rights Reserved. No.555 Qianmo Road, Binjiang District, Hangzhou 310052, China • Tel: +86-571-8807-5998 • Fax: +1 909-595-0788 E-Mail: <u>support@hikvision.com</u> • <u>www.hikvision.com</u>

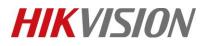

| Title:   | DS-19A How to connect PSTN to control Panel  | Version: | v1.0 | Date: | 01/23/2019 |
|----------|----------------------------------------------|----------|------|-------|------------|
| Product: | DS-19A Series Network Security Control Panel |          |      | Page: | 2 of 5     |

#### 2. PSTN module connection.

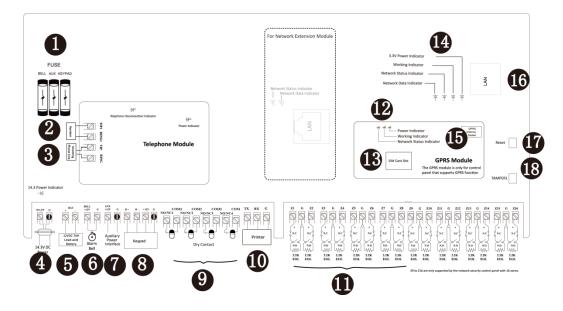

**②Handset Interface** 

#### **③Incoming Telco Line Interface**

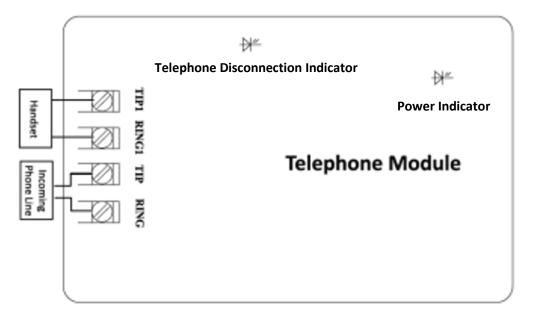

#### 3. PSTN Configuration in iVMS-4200

1) Report Setting---Report Strategy

© Hangzhou Hikvision Digital Technology Co.,Ltd. All Rights Reserved. No.555 Qianmo Road, Binjiang District, Hangzhou 310052, China • Tel: +86-571-8807-5998 • Fax: +1 909-595-0788 E-Mail: <u>support@hikvision.com</u> • <u>www.hikvision.com</u>

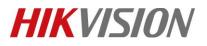

| Title:   | DS-19A How to connect PSTN to control Panel  | Version: | v1.0 | Date: | 01/23/2019 |
|----------|----------------------------------------------|----------|------|-------|------------|
| Product: | DS-19A Series Network Security Control Panel |          |      | Page: | 3 of 5     |

- 2) Enable Center Group
- 3) Select Main Channel to T1.

|                                                                           | Remote Configuration ×         |
|---------------------------------------------------------------------------|--------------------------------|
| 🕑 🚳 Device Information                                                    | Configuring the Upload Method  |
| <ul> <li>♥ System</li> <li>♥ Network</li> <li>♥ Input Settings</li> </ul> | Center Group: Center Group1 ~  |
| 🕑 🚳 Output Settings                                                       | Zone Report:                   |
| 🖃 🚳 Report Settings                                                       | Select All                     |
| 🌸 Report Strategy                                                         | ✓ Zone1                        |
| 🎡 Test Report                                                             | Zone2                          |
| 🕑 🚳 Other                                                                 | ✓ Zone3                        |
| 🕑 🚳 Alarm Management                                                      | ✓ 7one4                        |
| 🖅 🚳 Status                                                                | Non-Zone Alarm Report:         |
|                                                                           | Select All                     |
|                                                                           | ✓ Virtual Zone Report          |
|                                                                           | ✓ System Status Report         |
|                                                                           | ✓ Cancel Report                |
|                                                                           | ✓ Test Report                  |
|                                                                           | Uploading Method Configuration |
|                                                                           | Main Channel: T1 Settings      |
|                                                                           | Backup Channel 1: Close        |
|                                                                           | Backup Channel 2: Close        |
|                                                                           | Backup Channel 3: Close        |
|                                                                           | Save                           |
|                                                                           |                                |
|                                                                           |                                |

4) Call Center Configuration.

| Call Center Configuration |                  |        |             |   |
|---------------------------|------------------|--------|-------------|---|
|                           | Enable Report Up | I      |             |   |
| Report Period:            | 24               | ł      | lour        |   |
| First Report Time:        | 30               | linute |             |   |
| Center Parameters         |                  |        |             |   |
| Center Type:              | Center1          | ~      |             |   |
| Center Name:              | Test             |        |             |   |
| Center Phone Number:      | 276836           |        |             |   |
| Dialing Times:            | 3                |        |             |   |
| Communication Prot        | CID              | ~      |             |   |
| Transfer Mode:            | DTMF 5/S         | ~      |             |   |
| Receiver ID:              | 2017             |        |             |   |
|                           |                  |        |             |   |
|                           |                  |        |             |   |
|                           |                  |        | Cancel Save | ; |

© Hangzhou Hikvision Digital Technology Co.,Ltd. All Rights Reserved.

No.555 Qianmo Road, Binjiang District, Hangzhou 310052, China • Tel: +86-571-8807-5998 • Fax: +1 909-595-0788 E-Mail: <u>support@hikvision.com</u> • <u>www.hikvision.com</u>

# **HIKVISIO**N

| Title:   | DS-19A How to connect PSTN to control Panel  | Version: | v1.0 | Date: | 01/23/2019 |
|----------|----------------------------------------------|----------|------|-------|------------|
| Product: | DS-19A Series Network Security Control Panel |          |      | Page: | 4 of 5     |

**Report Period:** Means after the first test report is uploaded, how long is the interval to upload the next test report;

**First Report Time:** After the test report upload is enabled, how long is the interval to upload the first test report;

**Center Type:** Network Alarm control panel support two Telephone call center, you can send a report to two centers at the same time or set up a master to upload the report;

**Center Name:** User-defined alarm center name with a maximum length of 32;

Center Phone Number: Telephone number of the Center Alarm receiver;

**Dialing Times:** The number of times the Panel tries to call to the alarm center (support 1~15 times);

**Communication Protocol:** The protocol used to upload the alarm information. Support CID communication protocol;

**Transfer Mode:** Alarm signal transmission mode DTMF5/S (slow dialing) and DTMF10/S (fast dialing);

**Receiver ID:** Certification account number to contract to Alarm Receiver (4 bits.)

#### 🔃 Note

1. Most of time, only need set **Center Phone Number and Receiver ID**, other parameters remain default

#### 4. Operation

- First of all, use one phone to dial the Alarm Receiver Machine, to ensure that the telephone line and Alarm Receiver Machine number is normal.
- 2) Connect the telephone line to PSTN port.
- 3) Power on the panel, and configure Center Phone Number and Receiver ID in iVMS-4200.
- 4) Enter 1234Project901# in keypad to help see the status of calling process.
- 5) Arm the Panel and trigger one zone.
- 6) You will see Off-hook----Alarm Connector Off-hook---Receive the Hand-shack Sound---Send CID Report---Alarm Connector On-hook
- 7) Alarm center get the CID message, dialing finish.

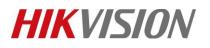

| Title:   | DS-19A How to connect PSTN to control Panel  | Version: | v1.0 | Date: | 01/23/2019 |
|----------|----------------------------------------------|----------|------|-------|------------|
| Product: | DS-19A Series Network Security Control Panel |          |      | Page: | 5 of 5     |

### First Choice for Security Professionals *HIKVISION* Technical Support